Montageanleitung colorCONTROL ACS

**Funktionen**

- Berührungslose Online Farbmessung
- Farberkennung über eingelernte Referenzliste
- Triggerung, Synchronisation
- Ethernet- oder EtherCAT-Schnittstelle, RS422, Digital I/O
- Messrate bis 2000 Hz

## **Warnhinweise**

Schließen Sie die Spannungsversorgung nach den Sicherheitsvorschriften für elektrische Betriebsmittel an. Versorgungsspannung darf angegebene Grenzen nicht überschreiten.

- Schutzart:
- **I** IP40 (Controller)
- IP64 (Sensor)
- Temperaturbereich:<br>■ Betrieb:
- $0 ... +45 °C$  $\blacksquare$  Lagerung:  $-20 \ldots 70 \, \mathrm{°C}$

> Verletzungsgefahr, Beschädigung oder Zerstörung des Systems.

Schützen Sie die Enden der Lichtwellenleiter vor Verschmutzung, schützen Sie die Kabel vor Beschädigung.

> Ausfall des Messgerätes

Vermeiden Sie Stöße und Schläge auf den Controller oder den Sensor.

> Beschädigung oder Zerstörung des Systems

### **Bestimmungsgemäßes Umfeld**

# **Montage**

Der Controller kann auf eine ebene Unterlage gestellt oder mit einer Tragschiene (Hutschiene TS35) nach DIN EN 60715 (DIN-Rail) z. B. in einem Schaltschrank befestigt werden.

i Bringen Sie den Controller so an, dass die Anschlüsse, Bedien- und Anzeigeelemente nicht verdeckt werden. Halten Sie neben dem Kühlkörper auf der rechten Seite 3 cm Abstand ein.

Schieben Sie den Controller zum Lösen nach oben und ziehen Sie nach vorn ab.

Weitere Informationen zum System können Sie in der Betriebsanleitung nachlesen. Diese finden Sie Online unter: www.micro-epsilon.de/download/manuals/man--colorCONTROL-ACS7000--de.pdf

oder dem nebenstehenden QR-Code:

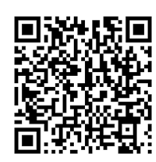

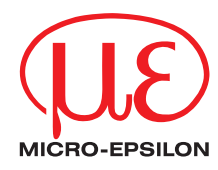

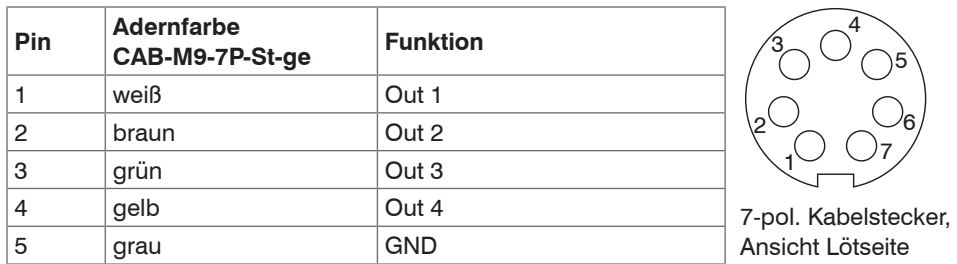

## **Bedienelemente**

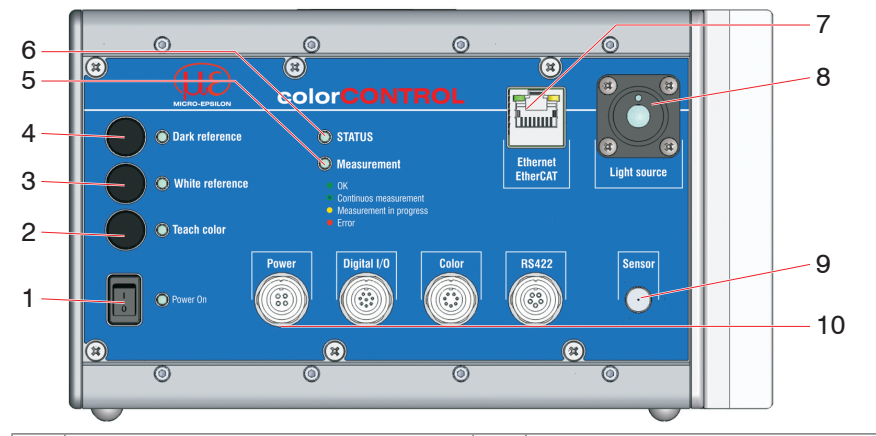

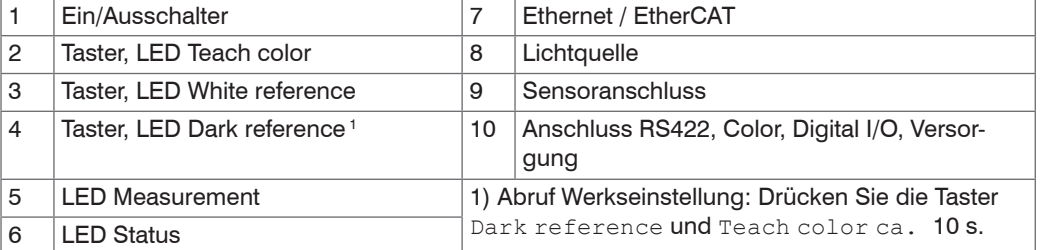

- Pin 7 und 8 verbunden: HLL (High logic level) - Pin 7 und 8 verbunden: HLL (High logic level)<br>- Pin 7 und 8 offen: LLL (Low logic level). Digital I/O
- 

## **Leuchtdioden**

Achten Sie beim Anschluss der Lichtwellenleiterstecker darauf, dass die Endflächen nicht an Kanten oder Flächen anstoßen, um eine Beschädigung der Endflächen zu vermeiden.

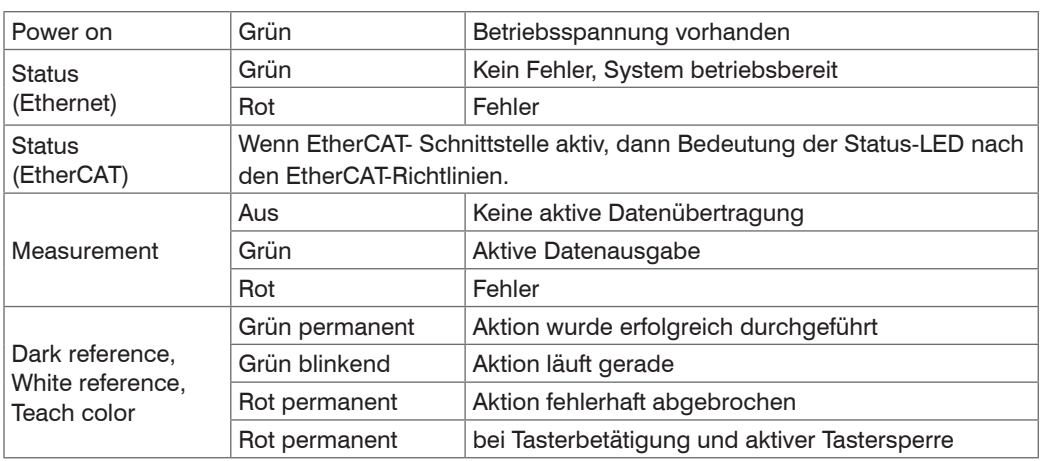

Richten Sie die Kodierstifte an den Fasersteckern nach oben aus, so dass sie in die Nuten am Controller eingreifen. Ziehen Sie den Überwurf mit der Hand vorsichtig fest.

**EX** Befestigen Sie den Sensor M4x45.

# **Ethernet, EtherCAT**

MICRO-EPSILON Eltrotec GmbH Manfred-Wörner-Straße 101 • 73037 Göppingen / Deutschland Tel. +49 (0) 7161 / 98872-300 • Fax +49 (0) 7161 / 98872-303 eltrotec@micro-epsilon.de • www.micro-epsilon.de Your local contact: www.micro-epsilon.com/contact/worldwide/

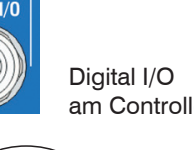

Potentialgetrennte Standardbuchse RJ 45 zur Verbindung des Controllers mit einem Ethernet-Netzwerk (PC) oder mit dem Bussystem EtherCAT. Über die Ethernet-Schnittstelle wird der Controller mit einem PC oder allgemein mit einem Netzwerk verbunden. Mit einem Webbrowser können die internen Webseiten im Controller abgerufen und so der Controller bedient werden.

# **Versorgungsspannung (Power)**

Versorgungs-Anschlüsse, Schalter und LED am Controller

Verwenden Sie für Messgeräte in Automatisierungsanlagen stets getrennte 24V-Netzteile. MICRO-EPSILON empfiehlt das Netzteil PS2020 für Hutschienen-Einbau in Schaltschränke.

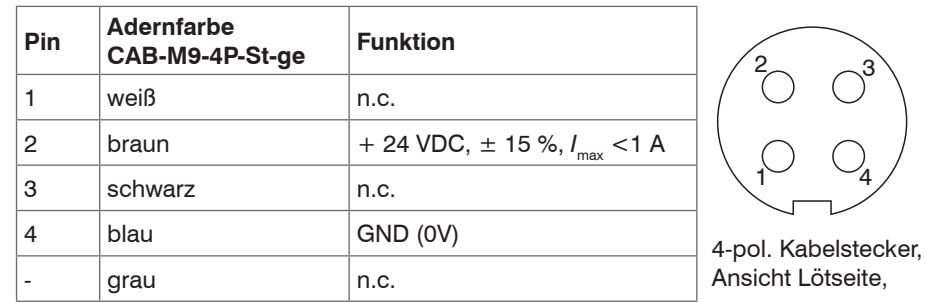

# **Digital I/O**

Eine Brücke zwischen den Pins 7 und 8 bestimmt den Logikpegel für alle Signale an den Buchsen Digital I/O.

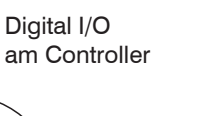

4

 $\bigcup$ 

Color

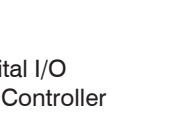

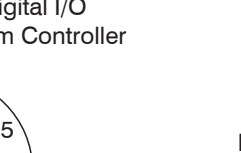

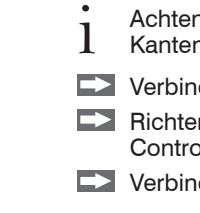

6

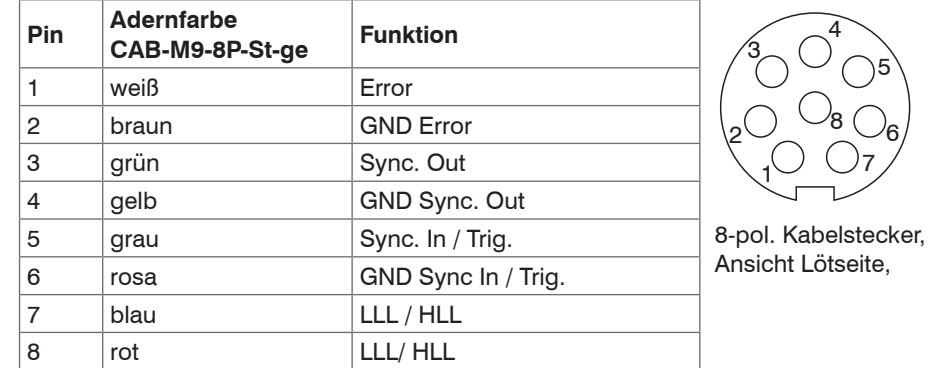

# **Farb-Schaltausgänge**

Eine Brücke zwischen den Pins 7 und 8 der Buchse Digital

I/O bestimmt den Logikpegel für die Schaltausgänge.

- Pin 7 und 8 verbunden: HLL (High logic level)
- Pin 7 und 8 offen: LLL (Low logic level).

# $\| \mathbf{u} \|$ O Power On

 $\frac{1}{4}$ 

Farbschaltausgänge am Controller

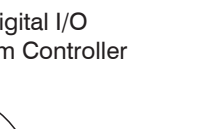

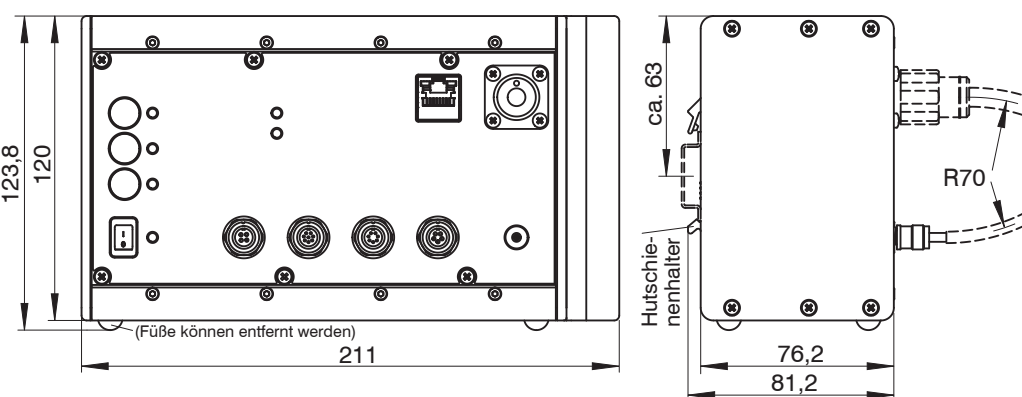

# **Sensorkabel am Controller anstecken**

- 
- 
- -

Verbinden Sie den Beleuchtungsstrang (dicker Strang, größerer Stecker) mit dem Controller.

Verbinden Sie den Signalstecker mit dem Controller.

#### **Befestigung Winkelsensor ACS1 30°/0°**

Die Empfangsoptik muss sich senkrecht über dem Messobjekt befinden.

Der optimale Abstand des Messobjektes zum Sensor befindet sich in der Arbeitsbereichsmitte. Webinterface (Programmteil le Amplitude einzustellen.

### Abmessungen in mm

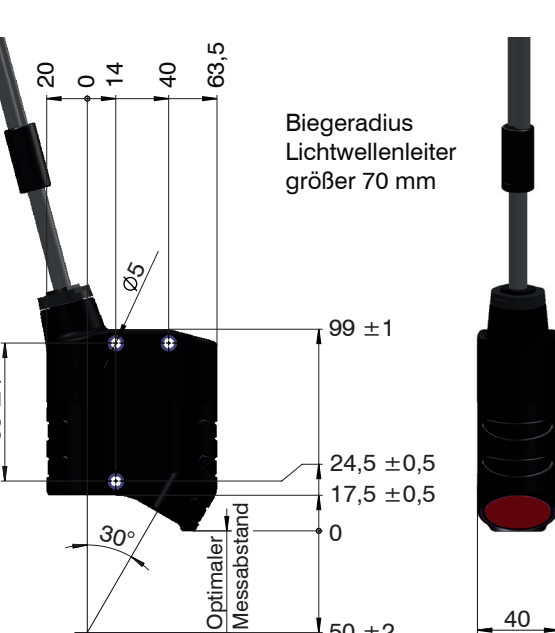

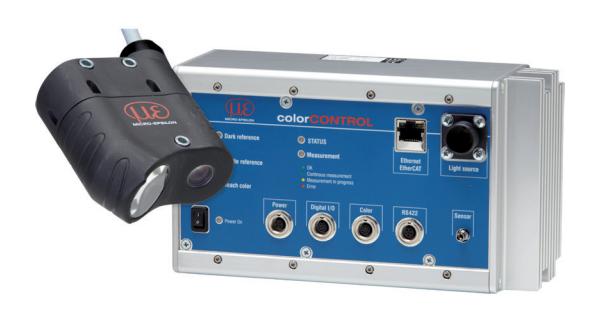

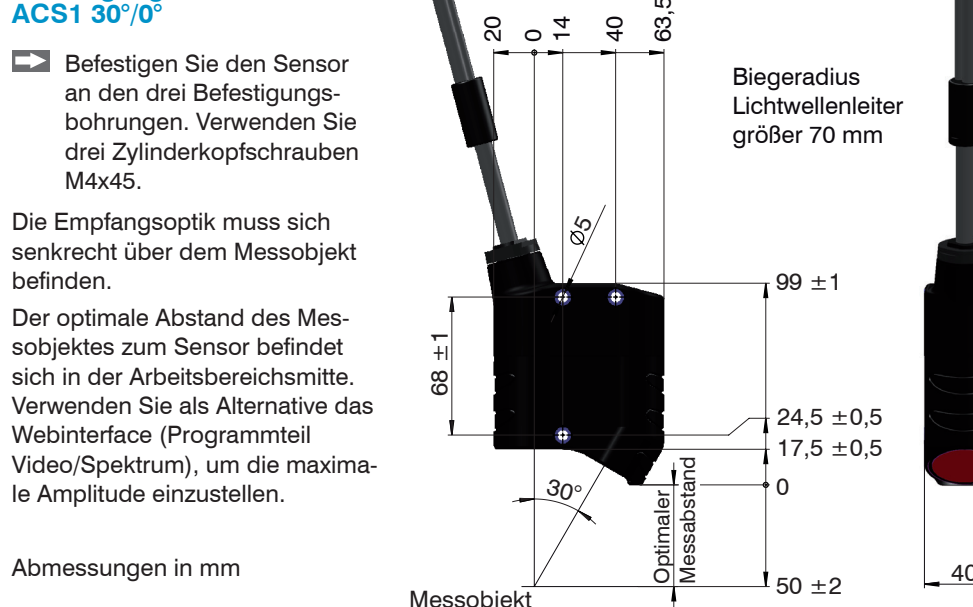

- 
- 
- 

X9770252-A0632033HDR

 $\mathbb{Z}$ 

 $CE$   $_{CR}$ 

# **Benutzerebene, Tastersperre**

Ab Werk wird der Controller in der Benutzerebene Experte ausgeliefert; alle Menüs und Parameter sind zugänglich. Aktivieren Sie nach erfolgter Konfiguration den Passwortschutz. Das Standard-Passwort für die Expertenebene lautet "000". Siehe Menü Einstellungen > Anmelden.

Eine Taster-Bedienung des Controllers ist nur in der Benutzerebene Experte möglich. Die Taster sind nach einer voreinstellbaren Zeit ohne Betätigung nach Neustart gesperrt, siehe Menü Systemeinstellungen.

Drücken Sie gleichzeitig die Taster Dark reference und White reference für ca. 3 bis 5 Sekunden, um die Tastersperre zu lösen bzw. zu aktivieren.

# **Dunkelabgleich durchführen**

Dieser Abgleich gleicht den Einfluss des Dunkelsignals in der Empfangszeile im Controller aus; Warmlaufzeit Controller ca. 40 min.

Lösen Sie die Befestigung des Sensors und verschieben Sie den Sensor, bis das Signal Y maximal ist. Befestigen Sie den Sensor.

Decken Sie den Sensor mit einem Stück dunklem Papier ab und betätigen Sie den Taster Dark reference am Controller oder die Schaltfläche Dunkelkorrektur in der Webseite. Menü Einstellungen > Korrekturen, Referenzierung.

- **EX** Platzieren Sie ein weißes Messobiekt innerhalb des Arbeitsbereiches.
- **EX** Wechseln Sie in das Programm Spektrum und wählen Sie Zeilensignal.
- **EX** Wählen Sie den Belichtungsmodus Automatikmodus.

Beim Dunkelabgleich darf unter keinen Umständen Fremdlicht in den Sensor gelangen. Die Beleuchtungs-LEDs werden für die Dauer des Korrekturvorganges automatisch abgeschaltet.

# **Feinpositionierung Sensor, Messobjekt platzieren**

- Optimale M Messrate:
- Wenn n quellen und aktu
- Stellen **Belichtu** Messra
- **Weißabgleich**

Wechseln Sie in das Programm Farbmessung und wählen Sie als Farbraum XYZ. Platzieren Sie ein helles Messobjekt möglichst in der Arbeitsbereichsmitte.

**Farhwert Y:** 

Statistik Min

Statistik Max.:

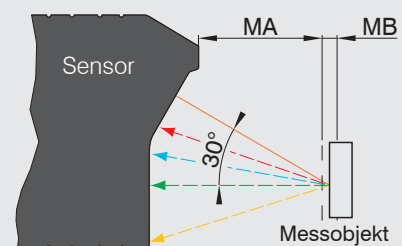

 $MA = Messabstand$ .  $MB = Messbereich$ 

Betätigen Sie den Taster White reference am Controller oder die Schaltfläche Weißabgleich in der Webseite. Menü Einstellungen > Korrekturen, Referenzierung.

Legen Sie den Betrachtungswinkel und die Normlichtart fest. Siehe Menü Einstellungen > Normbeobachter, Normlichtart.

Farbtabelle

ColorOut

# **Messrate auswählen**

Die optimale Messrate hängt von der Lichtquellenhelligkeit und vom verwendeten Sensor ab.

#### Geben Sie eine Beschreibung der neuen Farbe ein.

**EX** Klicken Sie auf die Schaltfläche Farbe ermitteln und anlernen.

Die optimale Messrate wird im Zeilensignal angezeigt.

Home Einstellungen Farberkennung Farbmessung Spektrum Infos Spektrum **Zeilensignal** Vergleich aktuelle Messrate: 69,63 Hz Zeilensignal IE-Diagramm  $100.0$  80 [%] ignalauswahl:  $\boxed{\blacksquare}$  Rohsignal Dunkelkorr, Signal Linear, Signal Aktuelles Spektri Belichtungsmodus:<br>I Automatikmodus Anwenden  $\boxed{0.0}$ 

88,26

88.19

88.06

88,00

88,24

45,278

88.261

- 
- 

Bei einer Datenausgabe über Ethernet oder RS422 ist eine gleichzeitige Anzeige der Messergebnisse über das Webinterface nicht möglich. Führen Sie erst die Einstellungen mit Hilfe der Diagramme im Webinterface durch und setzen Sie dann den Datentransfer auf die gewünschte Schnittstelle, um die Messung zu starten.

**EX** Wählen Sie ein Setup aus und klicken Sie auf die Schaltfläche Setup speichern. Nicht gespeicherte Einstellungen gehen beim Ausschalten des Controllers verloren.

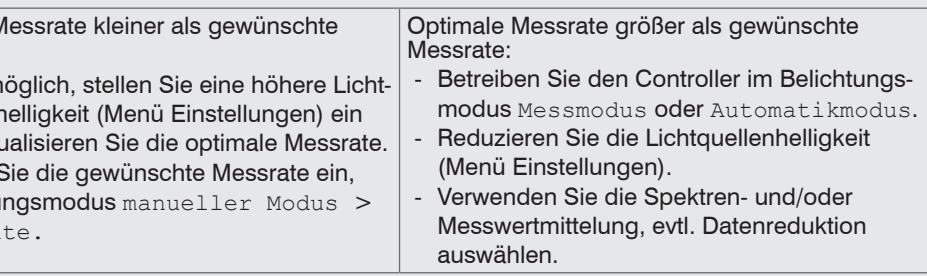

Dieser Abgleich referenziert den Controller auf das Spektrum eines Weißstandards. Der Weißabgleich ist nach Tausch eines Sensors oder bei veränderter Messumgebung erforderlich.

Platzieren Sie ein weißes Referenzobjekt aus dem optionalen Zubehör innerhalb des Messbe-

- 
- reichs.

Ändern Sie nicht die Lichtquellenhelligkeit der LED nach einem Weißabgleich.

### **Normbeobachter, Normlichtart**

### **Neue Farbe anlernen**

**Platzieren Sie ein Messobjekt innerhalb des Arbeitsbereichs.** 

- Wechseln Sie in das Menü Einstellungen und wählen Sie Farb-
- Klicken Sie auf die Schaltfläche Neu

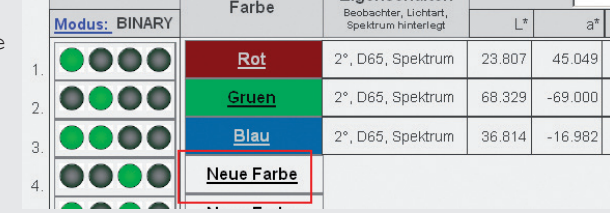

- 
- 
- tabelle.
- Farbe.
- 
- 
- 

Alternativ zum Anlernprozess können Sie eine Farbe auch durch ihre Farbwerte (L\*a\*b oder XYZ-Farbraum) manuell in die Farbtabelle aufnehmen.

# Earhname

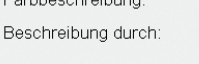

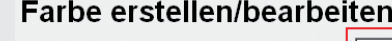

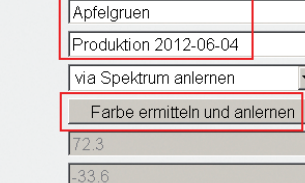

# **Messprogramm Spektrum**

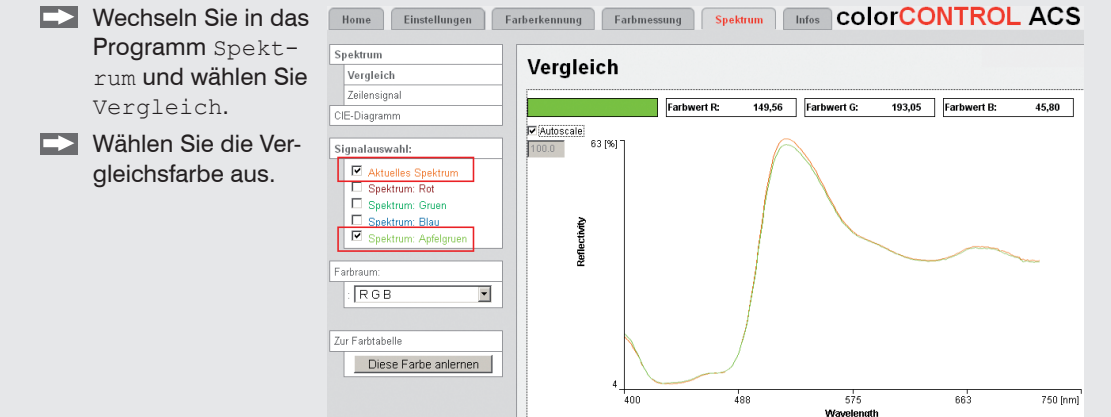

### **Messprogramm Farbmessung**

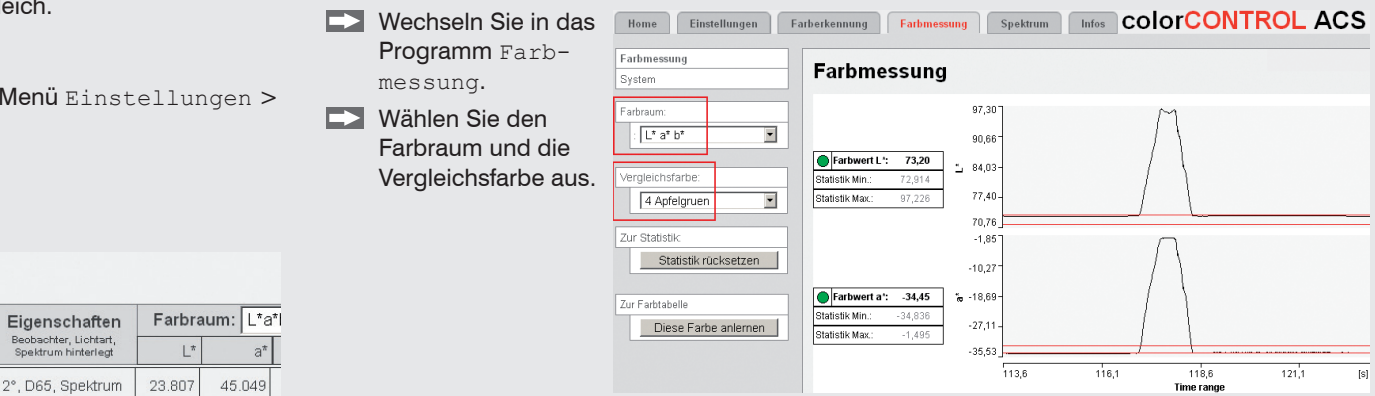

# **Messprogramm Farberkennung**

**EX** Wechseln Sie in das Ortsdiagramm Programm Farber- $F$  Farbe Name  $F^*$   $\overline{a^*}$   $\overline{b^*}$   $\overline{A^*}$  $Aa^*$   $Ab^*$  s kennung > Orts-4 Apfelgruen 72.396 -33.531 63.273 5.000 2.000 1.000 diagramm.  $\sqrt{1 + x^2}$ V Autoscale **EX** Wählen Sie das Signal **Aktuelle Farbe:** 77,50 aus und geben Sie die Toleranzgrenzen an. ColorOut (Binary): 0000 Diese Farbe anlemen Nächste Farbe: Delta L' 0,992 Delta a':  $0,774$ Delta b':  $0.106$ 73,402  $-34,6$  $-32.5$ Farbwert a': 34,306  $\frac{35,6}{-35,63}$ 

Bestätigen Sie die Seite mit der Schaltfläche Übernehmen.

#### **Einstellungen speichern**

### **Schnelleinstieg**

#### **Aufbau der Komponenten**

- Controller
- Netzteil
- Laptop / PC + USB -> Ethernet-Adapter + Ethernet-Kabel
- Sensor und Halterung

Verbinden Sie die Komponenten miteinander, bauen Sie den Sensor in die Halterung ein.

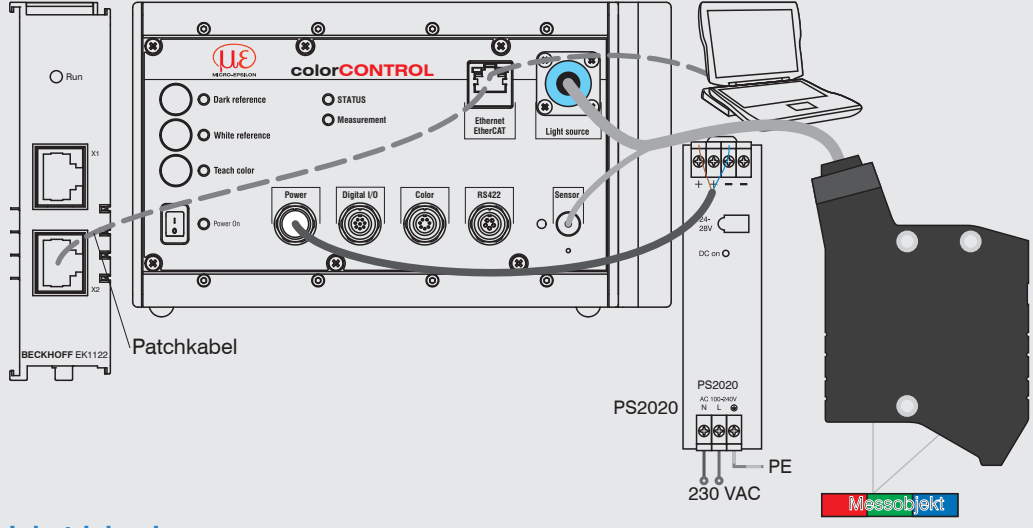

#### **Inbetriebnahme**

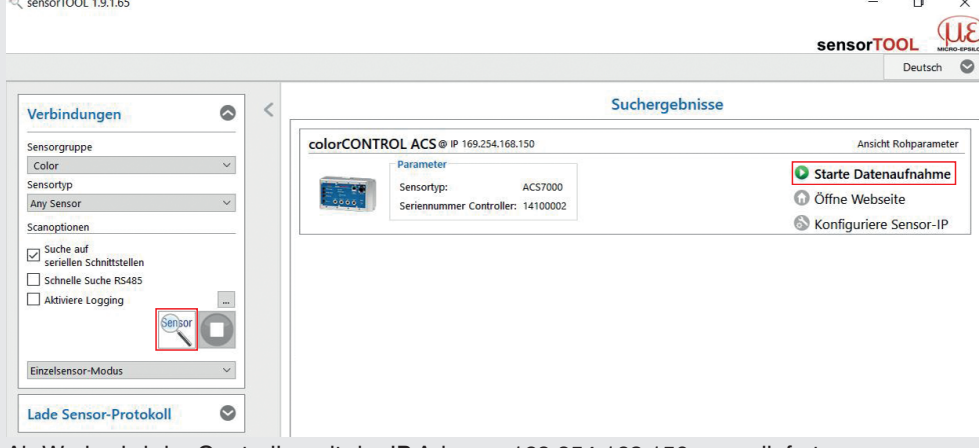

Ab Werk wird der Controller mit der IP-Adresse 169.254.168.150 ausgeliefert.

Die IP-Adresse der Controller, die an einem PC/Netzwerk angeschlossen sind, können Sie mit dem Programm sensorTOOL.exe abfragen. Das Programm finden Sie online unter <https://www.micro-epsilon.de/service/download/software>.

- Sie benötigen einen Webbrowser, kompatibel zu HTML5, auf einem PC/Notebook.
- Starten Sie das Programm sensorTOOL. Klicken Sie auf die Schaltfläche <sup>Senser</sup>.
- Wählen Sie den Controller aus der Liste aus. Klicken Sie auf die Schaltfläche Start Datenaufnahme, um den Controller mit Ihrem Standardbrowser zu verbinden.

Das Programm sucht auf den verfügbaren Schnittstellen nach angeschlossenen Controllern der Reihe colorSENSOR ACS. Im Webbrowser ist nun der Startbildschirm der Controller-Software zu sehen.